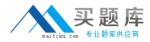

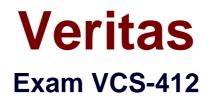

# Administration of Veritas eDiscovery Platform 8.0 for Users

Version: 6.0

[Total Questions: 75]

http://www.maitiku.com QQ:860424807

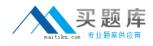

# Topic break down

| Торіс                                                         | No. of Questions |
|---------------------------------------------------------------|------------------|
| Topic 1: Describe creating and<br>managing legal hold notices | 6                |
| Topic 2: Describe custodian<br>management                     | 9                |
| Topic 3: Describe the various search features                 | 10               |
| Topic 4: Describe the various keyword search features         | 9                |
| Topic 5: Performing analysis on search results                | 10               |
| Topic 6: Applying review concepts                             | 9                |
| Topic 7: Performing production and export                     | 8                |
| Topic 8: Describe Transparent<br>Predictive Coding            | 5                |
| Topic 9: Managing cases                                       | 5                |
| Topic 10: Using the reporting<br>functionality in eDiscovery  | 4                |

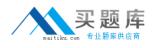

#### Topic 1, Describe creating and managing legal hold notices

#### Question No : 1 - (Topic 1)

An administrator received an eDiscovery request for three different groups (Vice Presidents, Directors, and Managers). Each of the groups require a unique body in the Legal Hold Notice. A Legal Hold Notice needs to be sent to the personnel managing the email servers as well.

What are the two types of Legal Hold Notices that need to be sent? (Select two.)

- A. Employee
- B. Custodian
- C. Email Admin
- **D.** Legal Hold Admin
- E. System Admin

Answer: B,E

#### Question No : 2 - (Topic 1)

A court order has been received requiring an administrator to show due diligence on preservation. As part of the court order Legal Hold Notice details, Custodian Status and Custodian Activity Audit trail information is needed.

Which report contains the necessary information?

- A. Legal Hold Defensibility Report
- **B.** Legal Hold Activity Report
- C. Legal Hold Custodian Report
- D. Legal Hold Audit Report

#### Answer: A

#### Question No : 3 - (Topic 1)

An administrator needs to ensure all the mail stored on an email server is preserved in place.

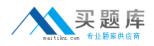

How can Symantec eDiscovery Platform 8.0 assist in achieving this objective?

**A.** create a System Admin Notice specifying the email server where the mail is held and then the data will be preserved

**B.** create a Custodian Notice specifying the email server where the mail is held and then the data will be preserved

**C.** create a System Admin Notice and send it to the administrator responsible for the mail server and the email administrator needs to preserve the data

**D.** create a Custodian Notice and send it to an end-user whose email is on the mail server and the user needs to preserve the data

#### **Answer: C**

Question No : 4 - (Topic 1)

Refer to the exhibit.

| 📃 Name 🔺     | Status   |
|--------------|----------|
| Bernie Royan |          |
| Chris Eaton  |          |
| Cory Potter  | <u> </u> |

An administrator encounters the following status in the Legal Holds Status column a number of hours after sending a Legal Hold Notice.

Which action can the administrator perform to ensure the status changes?

- **A.** log out and back in > keep refreshing the screen until the icon changes status
- **B.** restart the Symantec eDiscovery Platform 8.0 services on the appliance
- C. restart the Symantec eDiscovery Platform 8.0 services on the Confirmation server
- **D.** select the check-box for the custodian > click the Resend button

#### Answer: D

#### Question No : 5 - (Topic 1)

Refer to the exhibit.

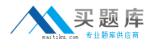

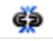

What does the icon shown in the exhibit indicate?

- A. the Legal Hold Notice is undelivered
- B. the Legal Hold Notice can be released
- C. the Legal Hold is unable to be sent
- D. the Legal Hold Notice has been responded to

## Answer: B

## Question No : 6 - (Topic 1)

What are the core functional areas of the Symantec eDiscovery Platform 8.0?

**A.** Legal Hold; Identification and Collection; Processing; Search and Analysis; Review; Production; Presentation

**B.** Data Loss Prevention; Legal Hold; Identification and Collection; Processing; Search and Analysis; Review; Production

 C. Data Classification; Legal Hold; Processing; Search and Analysis; Review; Production
D. Legal Hold; Identification and Collection; Processing; Search and Analysis; Review; Production

## Answer: B

## **Topic 2, Describe custodian management**

## Question No : 7 - (Topic 2)

In response to an investigation covering several countries, a Legal Hold Notice is required for each language group in the respective countries. In addition, each Legal Hold Notice must have a survey question in the countries' language and in the font they use for business email.

What is the most efficient way to achieve this?

**A.** create the survey response text in the countries' language and font in a text editor and add the Survey Questions to an attachment

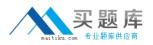

**B.** create the survey response text in the countries' language and font in a mail client and send it from the Confirmation Web server

**C.** create the survey response text in the countries' language and font in the add question box and send it from the appliance

**D.** create the survey response text in the countries' language and font in a text editor and copy it to the default notices

Answer: C

## Question No : 8 - (Topic 2)

The case manager in an organization requests a daily update on employment terminations for custodians involved in any case.

How can this be accomplished?

- A. schedule a daily Case Activity Report > Users to be sent to the case manager
- B. schedule a daily Email Digest to be sent to the case manager
- C. schedule a daily Legal Hold Defensibility Report to be sent to the case manager
- **D.** schedule a daily Case Activity Report > Events to be sent to the case manager

#### Answer: B

## Question No : 9 - (Topic 2)

What is an advantage of configuring email digest in Symantec eDiscovery Platform 8.0?

- A. custodian notices can be sent automatically by email in response to an event
- **B.** custodian emails can be forwarded automatically to an email address
- C. custodian changes can be sent automatically to an email address
- D. unconfirmed custodian notices can be automatically escalated to a manager

#### Answer: C

## Question No : 10 - (Topic 2)

A Case Admin is adding a custodian to a Custodian Notice for the first time. When the Case Admin views the Add Custodian dialog box, the desired custodian is missing.